## **Инструкция по очистке кеш Java и браузера**

**Если по какой-то причине, у вас не произошло корректное обновление PSB On-Line, попробуйте проделать следующие действия:**

 Если запуск приложение производится ярлыком с рабочего стола, необходимо его заново сохранить с сайта.

 Удалите временные файлы Интернета и очистите кэш Java: Войдите в «Сервис» - «Свойства обозревателя»:

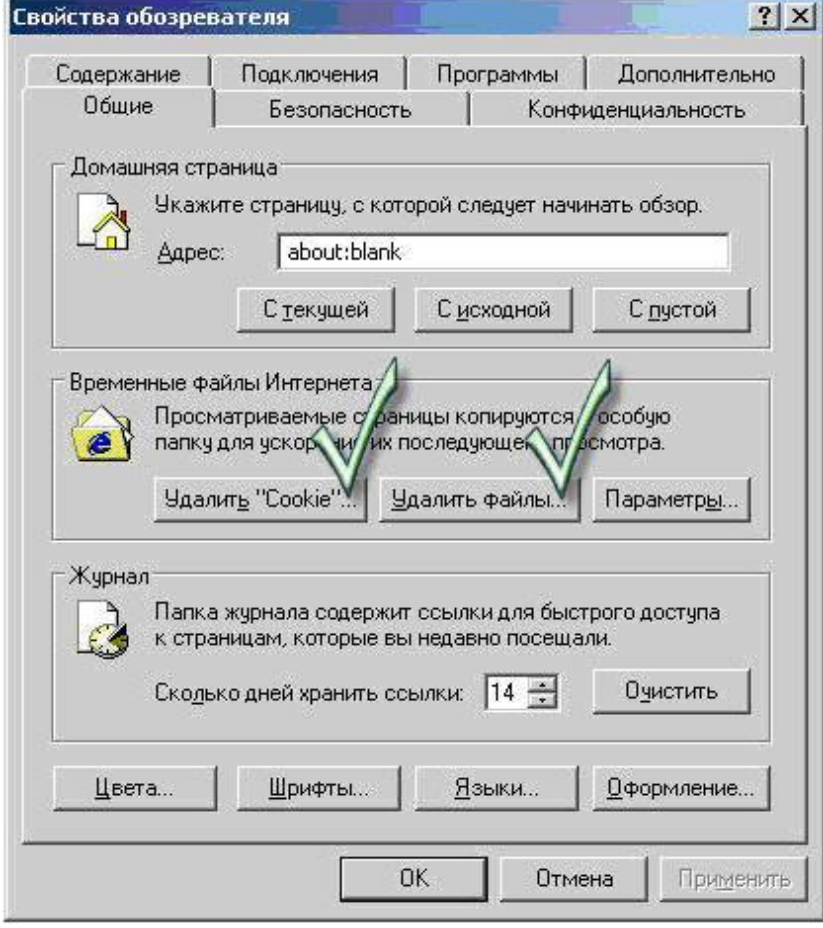

Запустите настройку Java в панели управления:

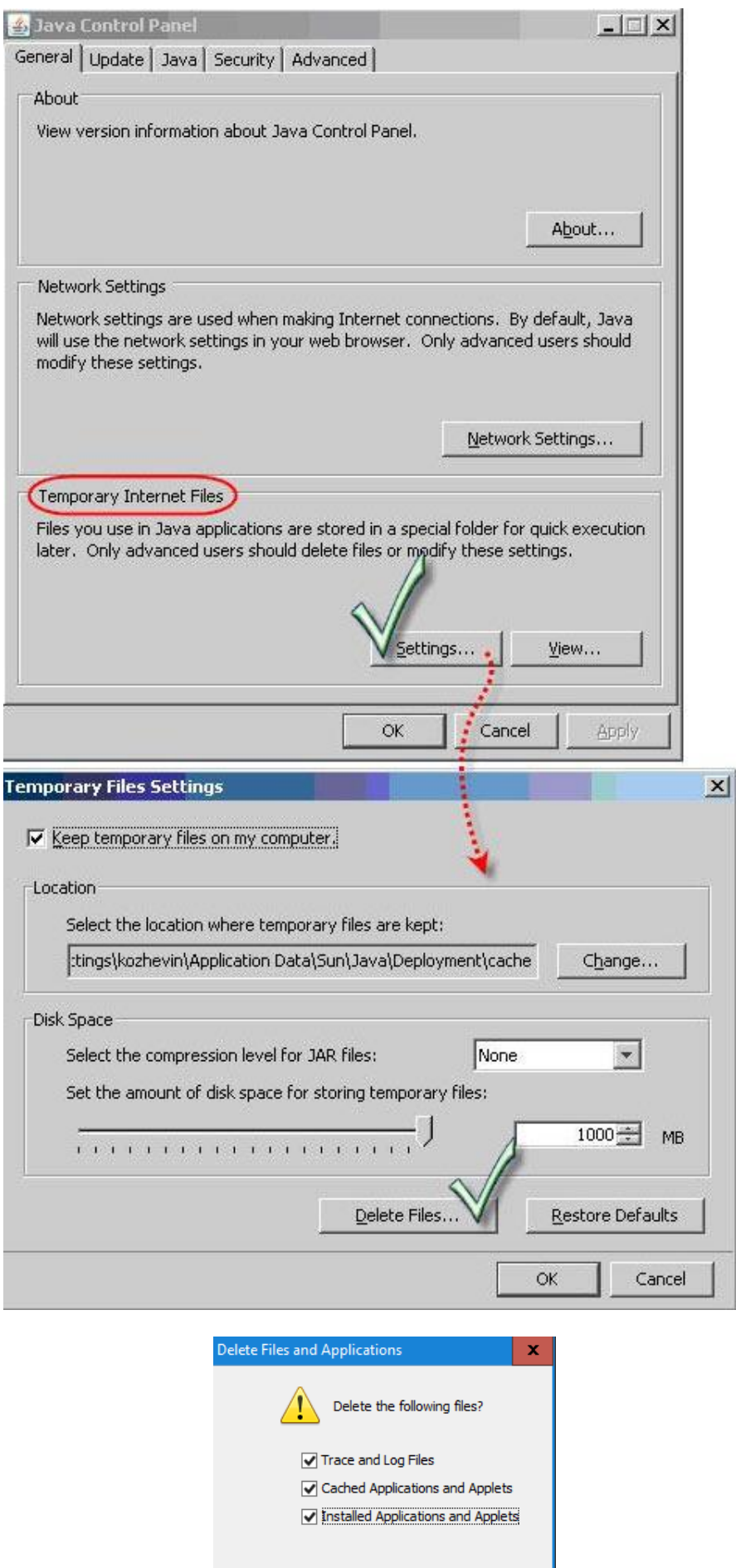

Cancel

 $OK$ I